# ScreenOS - Redundant Internet Connections on a Policy VPN

**Product**: ScreenOS **Version**: 6.0 or up

# **Network Topology**

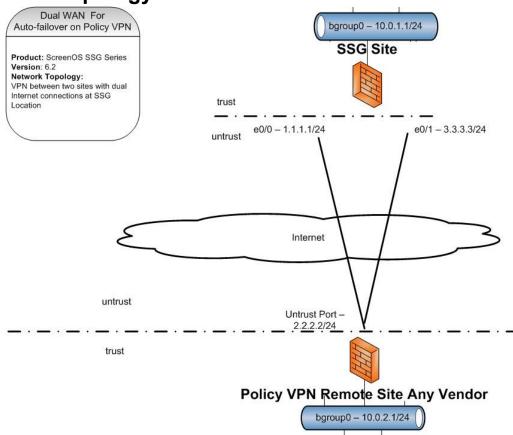

Two sites connected by VPN with one site having two internet access connections. They connect using policy based VPN.

### **Description:**

This configuration has a redundant internet link on one side of a policy based vpn connection. The creation of two gateways and a group allows for failover between the two links and setting one as the priority link.

- 1. Create a VPN Group
- 2. Configure two gateways, one for each outbound interface
- 3. Configure an AutoKey IKE for each of the gateways and select the VPN group designating the primary connection with the higher priority number.

## ScreenOS - Redundant Internet Connections on a Policy VPN

4. Configure the Policy using the VPN tunnel option and associate this with the VPN group

### Configuration

### 1. Create VPN Group:

This allows the two circuits connections to be treated as a single device to the VPN tunnel policy.

#### CLI

set vpn-group id 1

#### Web

VPNs – AutoKey Advanced – VPN Groups

New

### 2. Configure two Gateways

Create a gateway for each of the two outbound interfaces

#### CLI

set ike gateway Primary-GW address 2.2.2.2 Main outgoing-interface "ethernet0/0" preshare Juniper== sec-level standard

set ike gateway Backup-GW address 2.2.2.2 Main outgoing-interface "ethernet0/1" preshare Juniper== sec-level standard

#### Web

VPNs – AutoKey Advanced – Gateway

New and select the correct interface for each on the advanced page

### 3. Configure AutoKey IKE

Create IPSEC object on each gateway and place into group

set vpn RemotePrimary gateway Primary-GW no-replay tunnel idletime 0 sec-level standard set vpn-group id 1 vpn RemotePrimary weight 10

set vpn RemoteSecondary gateway Primary-GW no-replay tunnel idletime 0 sec-level standard set vpn-group id 1 vpn RemoteSecondary weight 1

#### Web

VPNs – AutoKey IKE

## ScreenOS - Redundant Internet Connections on a Policy VPN

New select the correct gateway on the opening page select the group on the advanced tab and set priority (higher is Primary)

### 4. Configure Policy Tunnel

The tunnel will associate with the group and can use either circuit connection but will prefer the higher priority one first.

#### **CLI**

set address Trust LocalLAN 10.0.1.0 255.255.255.0

set address Untrust RemoteLAN 10.0.2.0 255.255.255.0

set policy name RemoteVPN from Untrust to Trust LocalLAN ClinicLAN ANY tunnel vpn-group 1 set policy name RemoteVPN from Trust to Untrust LocalLAN RemoteLAN ANY tunnel vpn-group 1

#### Web

Policies – Policy Objects – Addresses – List

Create Remote LAN address in Untrust zone

Create Local LAN address in trust zone

Policies – Policy

Create trust to untrust policy and check the box to create a matching policy

Select tunnel and select the VPN group

### **Verification:**

Confirm SA is up

CLI

get sa

Web

VPNs – Monitor Status

Disconnect the primary ethernet cable and confirm the failover occurs

# ScreenOS – Redundant Internet Connections on a Policy VPN

### References:

ScreenOS Concepts & Examples Guides

http://www.juniper.net/techpubs/software/screenos/screenos6.2.0/index.html

Volume 5 Virtual Private Networks

Chapter 3 VPN Guidelines

Chapter 4 VPN: Sit-to-site VPN Configurations